## **Copyright**

© Copyright 2002 par AOpen Inc. Tous droits réservés. Aucune partie de cette publication ne peut être ni reproduite, ni transmise, ni transcrite, ni stockée dans un système de recherche, ou traduite en aucune langue ou langage de programmation, sous quelque forme que ce soit et par quelque moyen que ce soit, électronique, mécanique, magnétique, optique, chimique, manuel ou autrement, sans autorisation préalable écrite d'AOpen Inc. Tous les noms de marques et de produits sont les marques déposées de leurs titulaires respectifs.

## **Démenti**

AOpen Inc. ne fait aucune représentation ou garantie, ni exprimée ou impliquée, en ce qui concerne le contenu ci-après et désavoue spécifiquement n'importe quelle garanties, valeur marchande ou forme pour n'importe quel but particulier. Tous les logiciel décrits dans ce manuel sont vendus ou autorisés "comme est". Si les programmes prouvent des défectueux après leur achat, l'acheteur (et pas AOpen Inc., son distributeur, ou son revendeur) assume le coût entier de tout l'entretien nécessaire, de réparation, et de tous les dommages fortuits ou consécutifs résultant de n'importe quel défaut dans le logiciel. De plus, AOpen Inc. se réserve le droit de mettre à jour cette publication et de rendre des changements de temps en temps dans le contenu ci-après sans obligation d'en notifier des personnes.

## **Déclaration de Commission Federale de la Communication (FCC)**

Cet équipement a été testé et déclaré conforme aux limites des appareils numériques de class B. aux termes de l'article 15 Des règles de la FCC. Ces limites sont conçues de façon à fourir une protection raisonnable contre les interférences nuisibles dans le cadre d'une installation résidentielle. CET appareil produit, utilise et peut émettre des hyperfréquences qui, si l'appareil n'est pas installé et utilisé selon les consignes données, peuvent causer des interférences nuisibles aux communications radio. Cependant, rien ne peut garantir l'absence d'interférences dans le cadre d'une installation particulière. Si cet appareil est la cause d'interférences nuisibles pour la réception des signaux de radio ou de télévision, ce qui peut être décelé en fermant l'équipement, puis en le remettant en fonction, l'utilisateur pourrait essayer de corriger la situation en prenant les mesures suivantes:

- Réorientez ou déplacez l'antenne de réception.
- y Augmentez la distance entre l'appareil et le récepteur.
- y Branchez l'appareil dans une sortie sur un autre circuit que celui utilisé par le récepteur.
- Demandez l'aide du marchand ou d'un technicien qualifié en radio/téléviseur.

## **L'avertissement de FCC**

Des changements ou la modification non expressément approuvées par la partie responsable de la conformité pourrait vider l'autorité de l'utilisateur pour faire l'équipement fonctionner.

# Table des matières

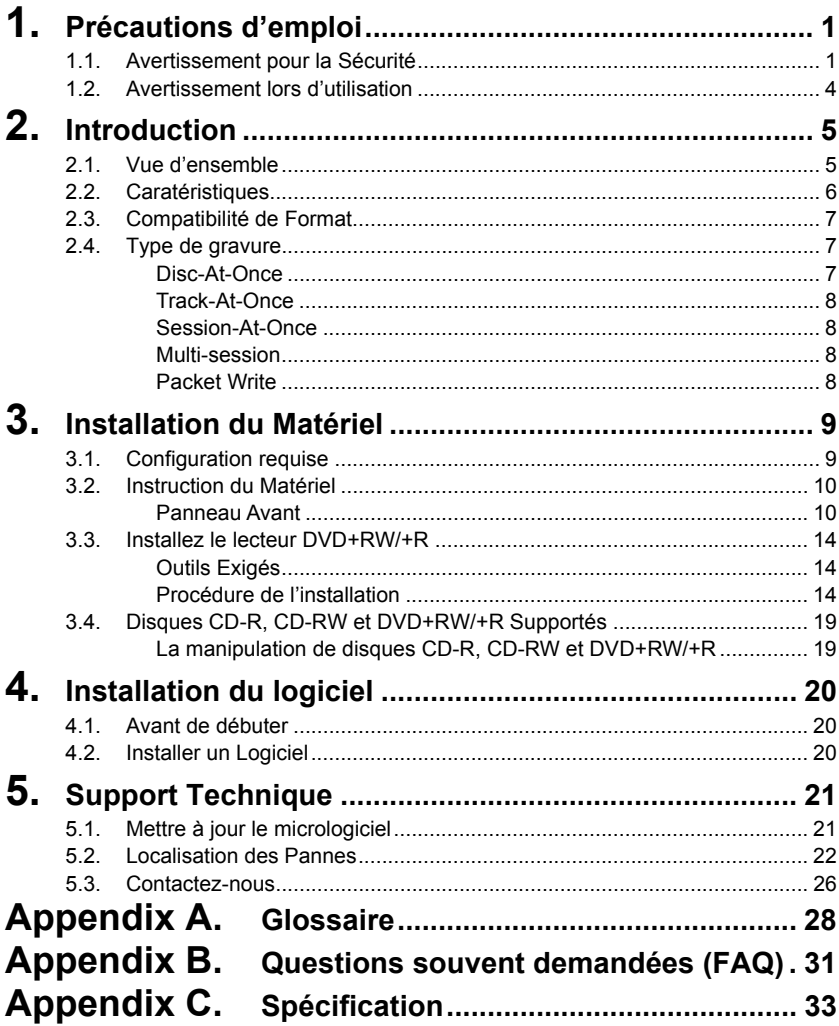

## <span id="page-2-0"></span>**1. Précautions d'emploi**

Ces précautions expliquent comment utiliser le dispositif correctement et en toute sécurité, évitez de ce fait que vous-même ou d'autres ne se blessent. Cette section se relie à votre sécurité personnelle, et vous aide également à réduire les risques d'endommager le dispositif au minimum. Veuillez les lire attentivement avant de continuer.

## **1.1. Avertissement pour la Sécurité**

Quand vous utilisez AOpen DVD+RW/+R, veuillez faire attention au suivant

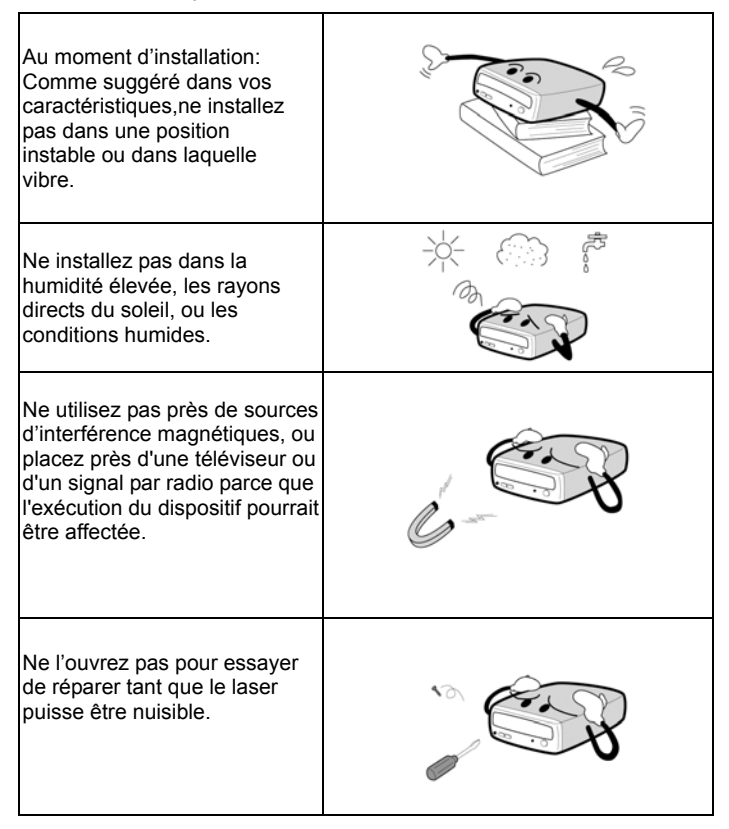

- Ne déplacez pas d'un environnement frais à celui chaud, parce que cela changera abruptement la température du dispositif
- y En déplaçant le dispositif, retirez n'importe quel disque du dispositif parce que n'importe quel mal causé au disque pourrait avoir comme conséquence la perte de données.
- y Empêchez des liquides ou des métaux d'entrer dans le dispositif. Si cette situation devrait se produire, contactez votre revendeur pour le conseil.
- N'employez aucun dissolvant d'évaporation pour nettoyer le dispositif. Si une pulvérisateur arrive vraiment à vaporiser sur le dispositif, employer un tissu pour le essuyer, ou employer un détachant neutre pour diluer le solvant et pour essuyer le dispositif.
- Quand le dispositif est en lecture/gravure, ne coupez pas l'alimentation d'énergie s'il vous plaît.
- Ne placez pas les disques endommagés à l'intérieur du dispositif. En hiver n' utilisez pas de disques apportés de l'extérieur immediatement mais attendre jusqu'à ce qu'ils aient atteint la température ambiante.

## **En installant le dispositif d'IDE, veuillez faire attention à ces details suivants:**

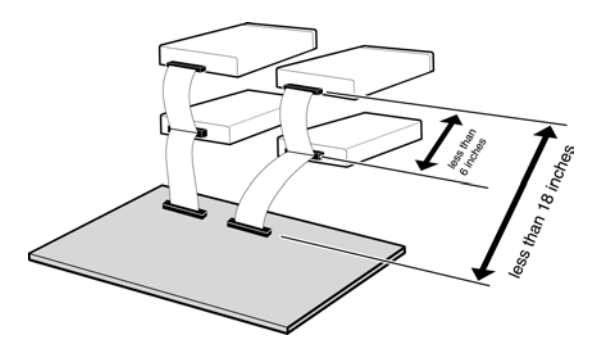

- Maintenez le câble IDE à moins de 6 pouces de long.
- Avant de connecter le câble IDE, veuillez vous assurer que l'alimentation soit mise hors tension.

## **En nettoyant le CD / DVD, remarquez s'il vous plaît:**

- Appuyez sur le bouton d'éjection pour retirer le disque
- · Employez l'air comprimé pour débarrasser le disque de poussières (le pulvérisateur avec de l'air comprimé pendant cinq secondes environ)

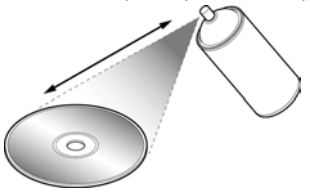

• En vérifiant de poussières, veuillez vérifier que vos mains ne touchent pas la surface du disque.

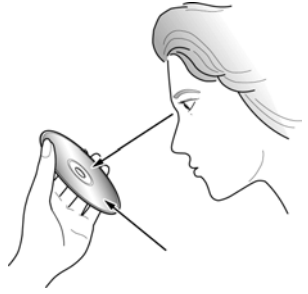

## <span id="page-5-0"></span>**D'autre points pour prêter l'attention à:**

En déplaçant le lecteur, veuillez vous assurer que le disque ait été déjà éjecté.

Si vous n'avez pas utilisé le lecteur pendant un certain temps, il y aura de poussières rassemblées sur le couvercle et dans le tiroir. Avant d'utiliser le pulvérisateur de lecteur avec de l'air comprimé pour le nettoyer de poussières.

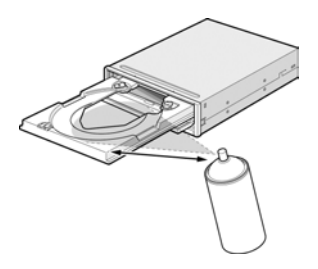

Avant de connecter tous les câbles et fils, veuillez vérifier que l'alimentation d'énergie soit mise hors tension, autrement cela peut causer un court circuit.

## **1.2. Avertissement lors d'utilisation**

Ce lecteur DVD+RW/+R ensemble avec le logiciel est un produit pour utiliser le média d'enregistrement de DVD+RW/R avec les capacities de regraver, d'effacer et de lire comme un disposidif de stockage externe. Excepté dans le cas où copier de CD-ROMs/DVD-ROMs ou autres lecteurs de ce genre est particulièrement identifié en vertu des lois de copyright en tant que l'utilisation individuelle par des clients ou autres gens comme eux, ou dans le cas où des clients ont obtenu la permission de faire des copies à partir du support propre, de la reproduction de CD-ROMs/DVD-ROMs et des lois de copyright. Prenez la notification que la copie non autorisée devrait être sujet à des revendications des dommages et des penaltés.

## <span id="page-6-0"></span>**2. Introduction**

## **2.1. Vue d'ensemble**

Nous vous remercions d'avoir acheté le lecteur DVD+RW/+R d' AOpen. Dans ce manuel, nous vous expliquerons comment installer votre lecteur DVD+RW/+R correctement. Veuillez lire ce manuel attentivement avant de l'utiliser.

## **Grande Vitesse**

Le lecteur DVD+RW/R d'AOpen offre une performance sans précédent pour manipuler des demandes d'aujourd'hui par la vitesse à lire DVD jusqu'à 8x et à graver les disques DVD+RW à superbe 2.4x. DVD+RW/+R grave un disque de 4.7 Go en 30 minutes environ. D'ailleurs, DVD+RW/+R grave les disques CD-R ou CD-RW à la vitesse rapide de 12x / 10x. Pour lire le CD, la vitesse est jusqu'à 32x.

## **Just Link**

Just Link est une nouvelle technologie développée indépendamment par Ricoh qui empêche automatiquement des erreurs buffer under-run par la prévision de celles avant qu'elles se produisent. DVD+RW/+R d'AOpen represente la technologie Just Link pour permettre la gravure stable dans les situations suivantes où des erreurs buffer under-run devraient autrement se produire dans un lecteur conventionnel.

- Avec la gravure à grande vitesse,
- Lorsque autre opération est effectuée dans l'ordinateur pendant la gravure,
- Lorsque vous gravez les disques DVD+RW/+R/CD-R/CD-RW d'un lecteur DVD-ROM/CD-ROM,
- Lorsque vous gravez directement par reseau.

## **Haute Fiabilité**

Une conception améliorée de l'anti-chaleur et celle d'OPC renforcent la fiabilité d'enregistrement. Optimum Power Control surveille continuellement des niveaux de signal pendant l'enregistrement et ajuste la puissance de laser pour compenser un disque sale. Cette caratéristique assure un signal plat, augmentant la fiabilité de manière significative.

## **Vaste Compatibilité**

DVD+RW/+R supporte tous les formats principals de CD / DVD, offrant une pleine compabilité à travers la base énorme installée de lecteurs et de média de CD-ROM/DVD-ROM. De plus, le média DVD+RW/+R enregistré peut être lu dans un lecteur DVD avec une caratéristique multi-lecture, maintenant la future compatibilité.

## <span id="page-7-0"></span>**2.2. Caratéristiques**

- L'interface E-IDE répond à des exigences de la Version 2.6 d'ATAPI
- La construction de porte complètement scellée fournit la fiabilité élevée
- y JustLink a rendu l'auto-évitation possible contre des erreurs buffer under-run
- Pouvoir lire non seulement les disques CD-R, CD-RW et DVD+RW, mais aussi les CDs vidéo, les musiques, les photos, et CD-Text
- Pouvoir lire des données à une vitesse 32x (une vitesse de transfert de données 4.8MO/sec), graver des données à 12x (CD-R, une vitesse de transfert de données 1.8MO/sec.), graver les données à 10x \*1 (High Speed CD-RW, une vitesse de transfert de données 1.5MO/sec), et graver des données à 2.4x (DVD+RW/+R, une vitesse de transfert de données 3.32MO/sec).
- y Excellente compatibilité de médias: Le micrologiciel de lecteurs DVD+RW/+R a accordé jusqu'à 99% à la compatibilité.
- Soutenir la gravure aléatoire UDF dans le DVD+RW/+R
- Legacy DVD-ROM et Lecteur DVD peuvent lire le disque DVD+RW
- Une conception améliorée contre la chaleur signifie qu'aucun ventilateur n'est nécessaire.
- y Comforme avec Orange Book Part II (CD-R) et Part III, Volume 2 V1.0 (CD-RW)
- Soutenir UDF aléatoire pour la gravure facile aux disques CD-R/RW
- Décharger le disque de secours
- Réglage de volume au panneau avant

Sortie audio analogue et sortie audio numérique au panneau arrière \*1 La vitesse à laquelle vous gravez les standards disques actuels CD-RW est l'enregistrement de 4x (à une vitesse de transfert de données 600KB/seconde).

## <span id="page-8-0"></span>**2.3. Compatibilité de Format**

Ce lecteur DVD+RW est compatible avec les formats suivants:

"Lire" signifie le transfert de données; "Écouter" signifie réécouter l'Audio

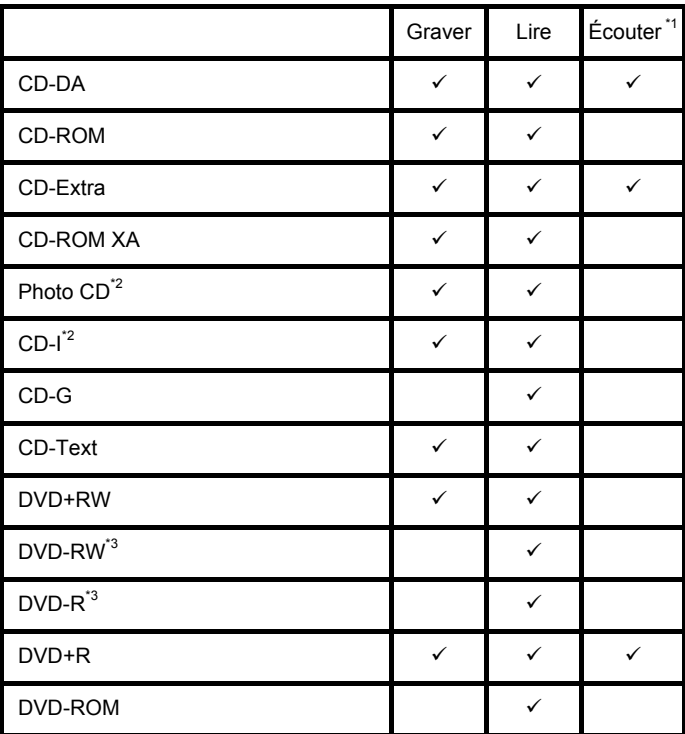

<sup>\*1</sup> Écouter signifie réécouter l'audio. Lire signifie le transfert de données.

\*2 CD-I, Photo-CD exige un lecteur/un platine laser spécial. L'enregistrement Photo-CD

s exige la license de Kodak.<br><sup>3</sup> Permettre théoriquement si un disque étant lu est compatible avec DVD-Rom. Mais non pas recommandé et sans garantie par AOpen.

## **2.4. Type de gravure**

## **Disc-At-Once**

Quand une seule session simple d'enregistrement (lead in/donnée/lead out) est enregistrée sur un disque, cela s'appelle "Disc-At-Once".

### <span id="page-9-0"></span>**Installation du matériel Français**

En utilisant Disc-At-Once, aucunes données additionnelles ne peuvent être enregistrées sur le disque, même s'il y a capacité disponible.

L'avantage de cette manière enregistrement est qu'il permet de créer des disques qui peuvent être réécoutés sur presque n'importe quel lecteur CD ou CD-ROM, parce qu'il n'y a aucun lien inséré entre les pistes de données.

## **Track-At-Once**

Quand beaucoup de sessions doivent être enregistrées sur un disque, cela s'appelle "Track-At-Once". S' il y a l'espace disponible sur le disque, sur lequel des données additionnelles peuvent être enregistrées.

Les avantages de cette méthode permet d'enregistrer des sessions additionnelles sur un disque, et d'employer un CD-ROM de données de secours. (référez-vous à " Multi-session".)

### **Session-At-Once**

Un enregistrement de "Session-at-Once" correspond presque à un "Disc-at-Once recording", par exemple toutes données ("Lead-In", le secteur de données et "Lead -Out" sont gravés en une fois.

La seule différence est que le CD est " non pas fini ", par exemple après un enregistrement de "Session-at-Once" que vous avez toujours la possibilité de graver encore une autre "Session" sur le CD en une date postérieure.

### **Multi-session**

L'enregistrement de lead-in/donnée/lead-out est référé comme une session. La méthode de Disc-At-Once est référée egalement comme "Single Session", parce que le disque n'est enregistré qu'une fois. Un disque qui a eu la session additionnelle multiple enregistrée sur lui en employant la méthode de Track-At-Once s'appelle "Multi-session".

## **Packet Write**

La méthode d'enregistrement Packet Write a été dévelopée. Il diffère de Track-At-Once ou de Disc-At-Once ce que des données sont enregistrées dans des petits secteurs fixés des 64k bytes, connus sous le nom de paquets.

Les avantages de cette méthode sont d'élimination en les frais généraux par session et l'élimination des erreurs buffer under-run. Cette méthode, cependant, ne peut pas être utilisée pour des données audio. Un certain nombre de formats, tels qu'UDF et CD-R FS, peuvent être employés quand l'enregistrement utilise la méthode de Packet Write.

## <span id="page-10-0"></span>**3. Installation du Matériel**

L'installation de DVD+RW/+R est rapide et facile. Veuillez suivre les instructions décrites ci-dessous:

## **3.1. Configuration requise**

Un Système PC avec les caractéristiques suivantes est fortement recommandé pour assurer une exécution stable de DVD+RW/+R.

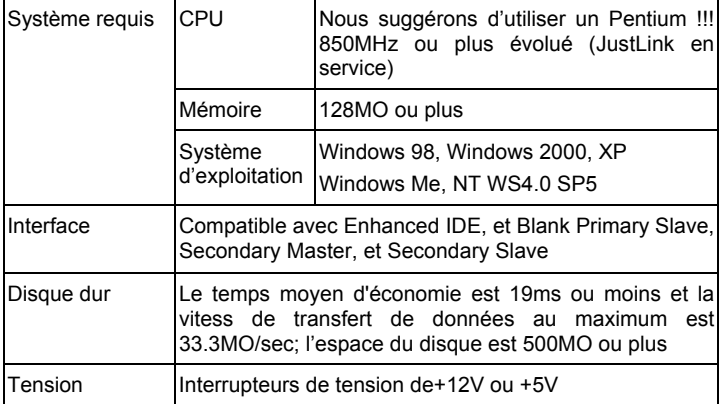

\*Disques CD-RW: peut-être ne peuvent pas être lus dans le CD-ROM. Si cette situation se produit , il est possible que votre CD-ROM ne soit pas compatible avec la multilecture, changez à un CD-ROM compatible avec la Multilecture ou utilisez votre DVD+RW/+R d'Aopen s'il vous plaît.

- \*Tous les dispositifs CD-ROM avec Multilecture ont les caratéristiques suivantes (1) CD-ROM est capable de lire des données créées par les têtes optiques
	- (2) CD-ROM supportera la spécification UDF (Packet Writing)

## <span id="page-11-0"></span>**3.2. Instruction du Matériel**

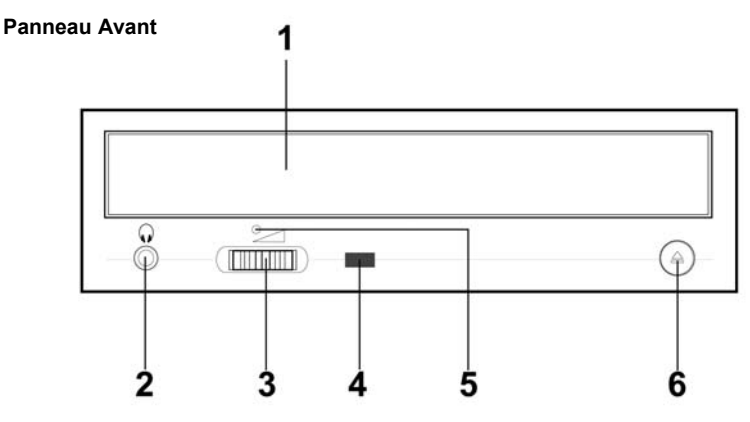

- 1. Tiroir à disque
- 2. Prise de casque
- 3. Réglage de volume
- 4. Voyant de lecture
- 5. Orifice d'éjection de secours
- 6. Touche d'éjection

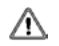

## *N'employez pas la force pour retirer ou pousser la tiroir à disque. Cela pourrait endommager la section de chargement du lecteur.*

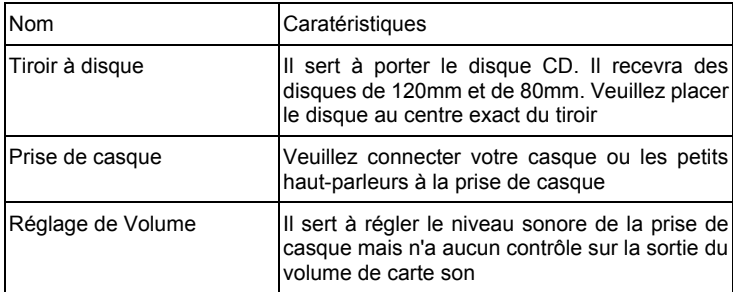

| Voyant de lecture | Quand un disque a été éjecté ou est en train<br>d'être sauvegardé le voyant d'affichage<br>s'allumera. Quand un disque est en train d'être<br>enregistré, ou celui ne peut pas être<br>sauvegardé, le voyant d'affichage s'éteindra.<br>Quand un disque ne peut pas être lu, ou le<br>dispositif est en train d'être réparé, le voyant<br>d'affichage clignotera. |
|-------------------|----------------------------------------------------------------------------------------------------|
|                   | Orifice d'éjection de secours Quand l'alimentation électrique a<br>été<br>interrompue ou il est impossible d'éjecter un<br>disque, utilisez un ustensile pointu pour<br>appuyer l'orifice d'éjection de secours de telle<br>façon que le tiroir éjectera le disque.                                                                                               |
| Touche d'éjection | La appuyer pour contrôler la mise en place et<br>l'éjection du tiroir.                                                                                                    |

**Orifice d'éjection de secours**

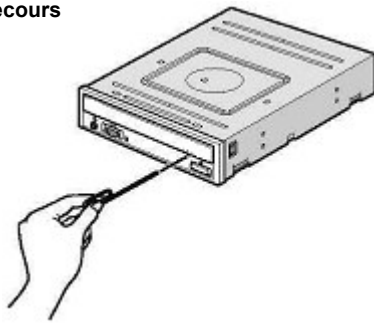

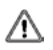

*Cette fonction est pour le cas de secours seulement. N'employez pas cette fonction dans le cas habituel pour empêcher des dommages mécaniques.* 

## **Panneau Arrière**

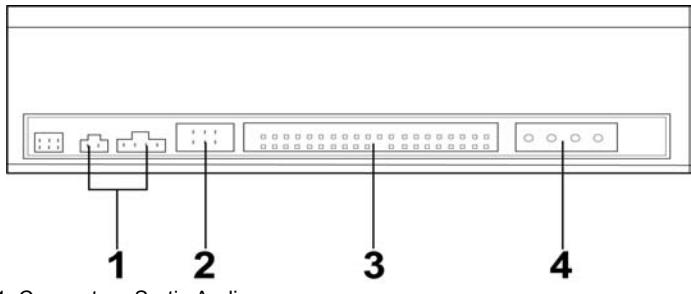

- 1. Connecteur Sortie Audio
- 2. Cavalier de Configuration dispositif
- 3. Connecteur IDE
- 4 .Connecteur d'alimentation

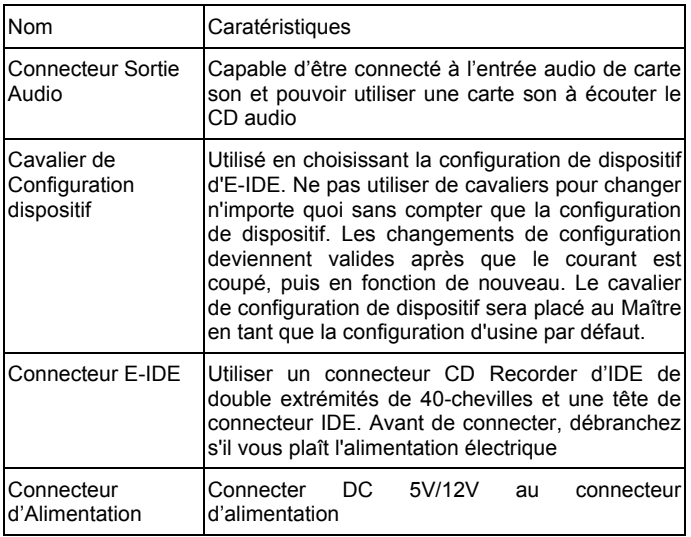

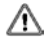

*Faites attention à ne pas renverser le connecteur d'alimentation en l'attachant. Une connexion renversée endommage peut-être l'équipement (non couvert par la garantie)* 

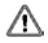

*Le branchement ou débranchement de connecteursE-IDE causera peut-être un circuit court ou un dommage à l'équipement tandis que le courant passe. En branchant ou en débranchant des connecteurs, veillez à couper le courant à l'avance.* 

Il y a une autre chose très importante pour prendre soin avant que l'installation du lecteur de DVD+RW/+R soit en train de régler les cavaliers sur maître/esclave. Veuillez examiner le panneau à l'arrière de la machine afin de régler les cavaliers sur maître/esclave.

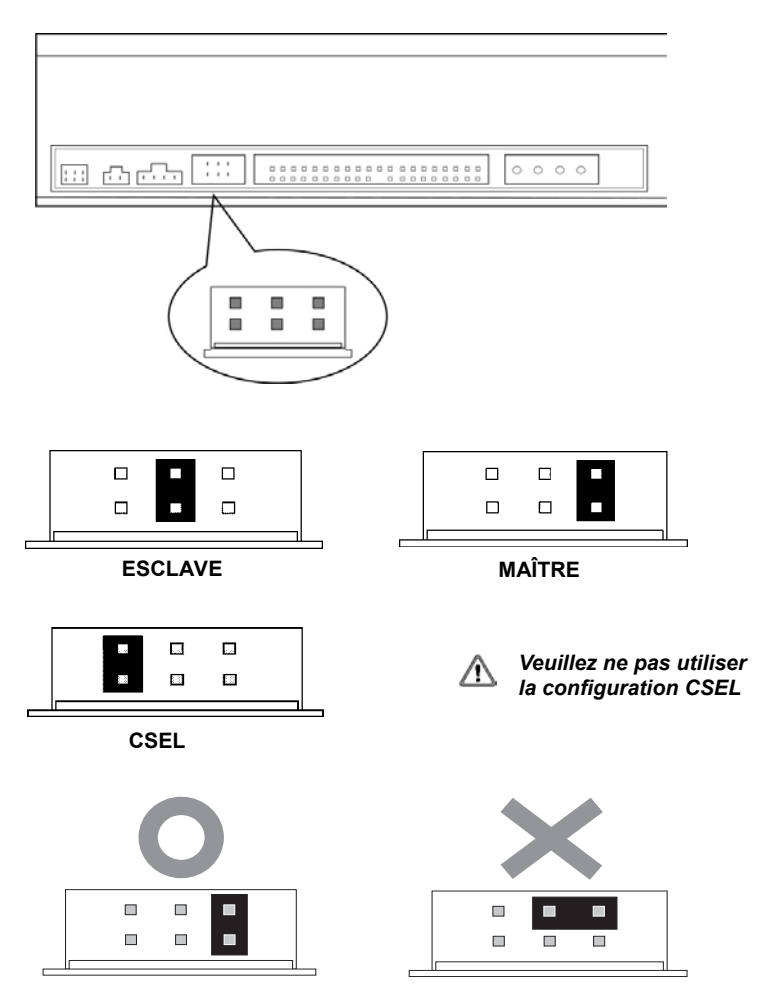

<span id="page-15-0"></span>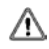

*Avant le branchement des cavaliers, assurez-vous que vous avez débranché l'alimentation du DVD+RW/+R et de l'ordinateur.*

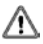

*Veuillez vérifier que les cavaliers soient insérés comme illustré dans le diagramme, autrement vous causerez peut-être votre dispositif DVD+RW/+R un dommage irreparable* 

*Remarque:L'installation des chevilles de cavalier sans compter que ceux pour les réglages de configuration de dispositif sont peut-être la cause de dommage ou une opération abnormale de lecteur.*

## **3.3. Installez le lecteur DVD+RW/+R**

Mettez votre ordinateur et tous les dispositifs périphériques hors tension. Débranchez le cordon d'alimentation d'ordinateur de la prise murale ou de la bande d'alimentation.

## **Outils Exigés**

- Un tournevis de taille movenne
- Des Pinces à bec fin
- le manuel d'utilisation de votre ordinateur ou la carte mère (pour localiser des contrôleurs IDE de votre ordinateur).

## **Procédure de l'installation**

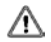

*La décharge de l'électricité statique peut endommager les circuits électroniques. Vous pouvez éviter la décharge statique en touchant un objet en métal mis à la terre, comme votre boîtier d'ordinateur, avant et pendant l'installation du matériel dans votre ordinateur.*

1. Démontez le logement ou le boîtier de votre ordinateur. Faites attention de tous les bords pointus, qui pourraient être cachés à l'intérieur de votre ordinateur.

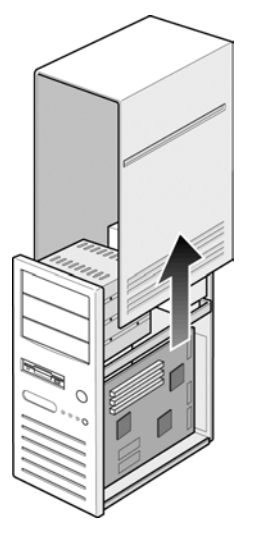

- 2. **S' il n'y a pas aucune autre lecteur de CD-ROM installé dans votre système.**  Nous vous recommandons d'installer le DVD+RW/+R dans le port IDE sécondaire. Il n'est pas nécessaire d'ajuster tous les autres cavaliers sur le DVD+RW/+R. Procèdez à l'étape 4 pour l'installation plus avancée.
- 3. **S' il y a un lecteur CD-ROM qui a été installé dans votre système.**

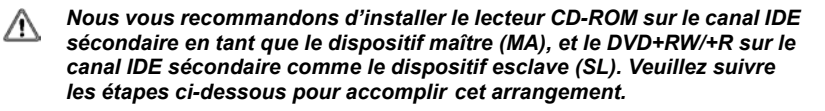

- Assurez-vous d'abord que votre câble IDE sécondaire a deux ports disponibles pour deux dispositifs d'IDE. Si non, demandez à votre revendeur de la carte mère ou achetez un des magasins de matériel d'ordinateur.
- Si le lecteur CD-ROM a été installé sur le canal IDE primaire, débranchez le du câble IDE primaire.
- Ajustez le Cavalier de Configuration de Dispositif du lecteur CD-ROM sur la position "Master" (MA).
- Ajustez le Cavalier de Configuration de Dispositif du lecteur DVD+RW/+R sur la position "Slave" (SL).

4. Enlevez d'abord le panneau 5.25-pouce. De plus, le détail de la façon de le retirer peut être trouvé dans votre manuel d'ordinateur.

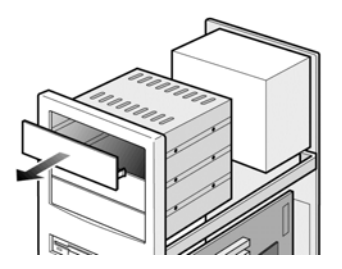

5. Faites coulisser le DVD+RW/+R au fond de l'emplacement. Ne le faite pas coulisser plus loin jusqu'aux câbles de connecteurs.

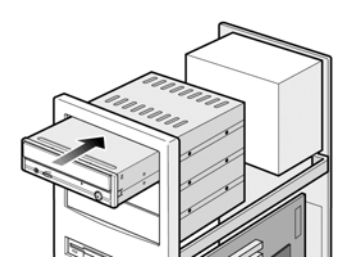

6. Utilisez quatre vis fournies (taille: M3x0.5x4mm) pour fixer le lecteur dans l'emplacement de moitié taille. Les vis ont électroniquement mises le lecteur à la terre.

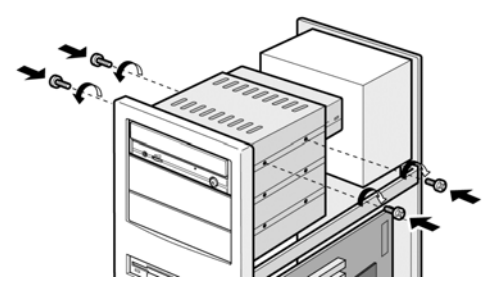

#### *Ce lecteur DVD+RW/+R doit être installé et manipulé horizontalement.*  Λ

7. Localisez l'alimentation de votre ordinateur et trouvez un connecteur inutilisé de câble d'alimentation. Si vous n'avez pas de connecteur d'alimentation disponible, vous devrez acheter une fourche Y de câble d'alimentaion qui divise un connecteur d'alimentation en deux. Vous l'acheterez peut-être de votre revendeur local.

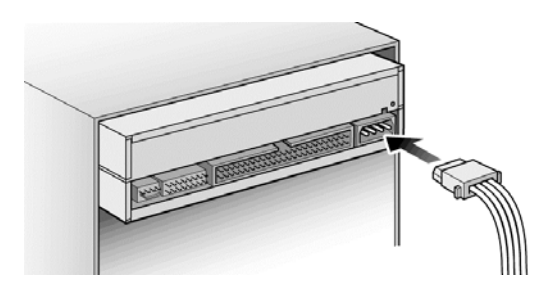

8. De votre carte mère, découvrez le câble d'interface IDE secondaire de 40-chevilles. Connectez-les donc à votre DVD+RW/+R. Et attachez le câble audio au besoin. Si vous aviez un autre lecteur CD-ROM avec le câble audio attaché, il n'est pas nécessaire de l'attacher pour votre DVD+RW/+R.

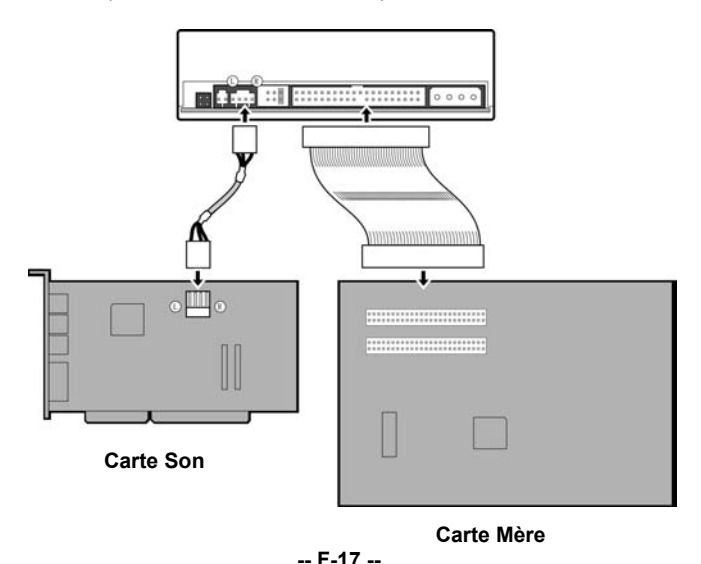

9. Remontez le boîtier de votre ordinateur. Faites attention de tous les côtés pointus, qui pourraient être cachés à l'intérieur de votre ordinateur.

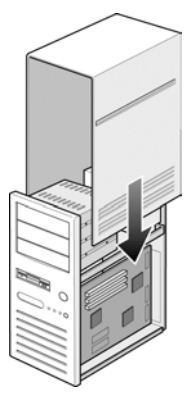

10. Branchez le cordon d'alimentation de votre ordinateur, et mettez l'ordinateur sous tension.

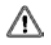

*Si vous souhaitez installer ce lecteur verticalement, employez s'il vous plait les supports de disque dans le tiroir pour maintenir le disque bloqué.* 

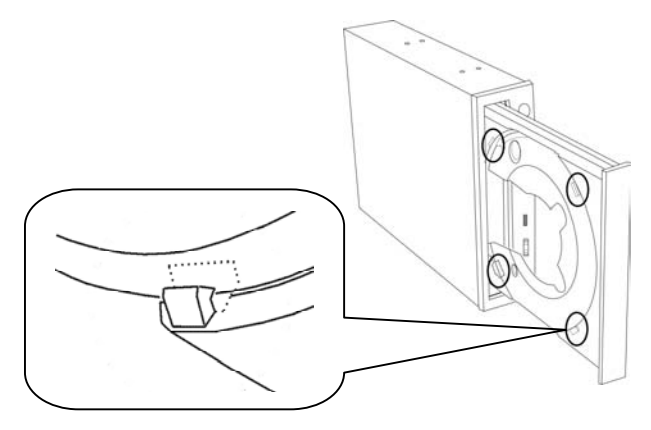

*En installant le lecteur DVD+RW/+R verticalement, veuillez faire en sorte*  ∧ *que le tiroir d'éjection fasse face à l'avant. Le DVD+RW/+R est bien placé à l'angle de 90-degrés, de toute façon, une inclinaison de 15-degrés est possible.* 

## <span id="page-20-0"></span>**3.4. Disques CD-R, CD-RW et DVD+RW/+R Supportés**

## **Disques Supportés**

Ce lecteur peut graver des données sur des disques portant les logos suivants:

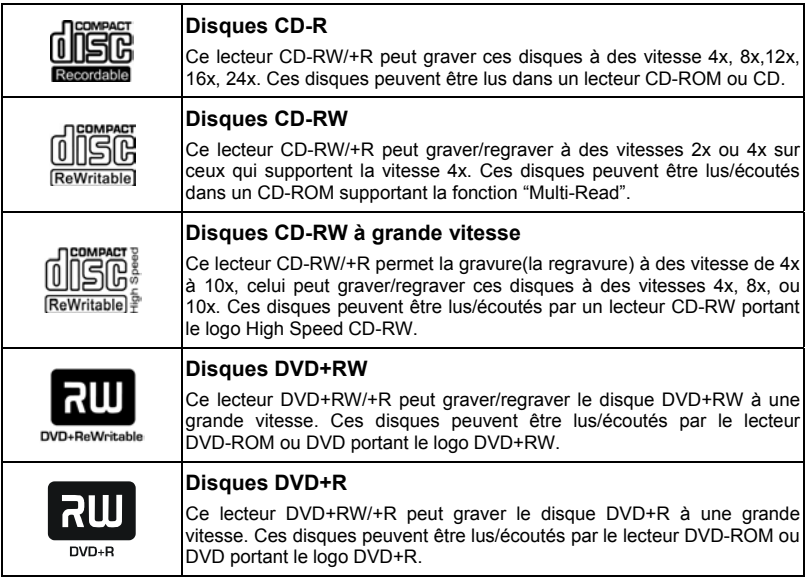

## **La manipulation de disques CD-R, CD-RW et DVD+RW/+R**

Veuillez lire le suivant concernant la manipulation de disques CD-R, CD-RW et DVD+RW/+R.

- N'exposez pas les disques ni à une charleur excessive telle que la lumière directe du soleil ou d'un appareil de chauffage. Éviter aussi de les maintenir dans un endroit humide.
- Ne touchez pas les surfaces de disques. En manipulant un disque, tenez le par ses bords.
- y Eliminez de possières et de saleté de surfaces de disques. Utilisez des dépoussiérants en bomb. Les surfaces se sont peut-être rayées, si vous les dépoussiérez avec un chiffon sec.
- Ne collez pas d'étiquettes sur des surfaces de disques.
- Ne gravez pas sur des surfaces de disques sauf aux endroits indiqués.
- Ne nettoyez pas des disques avec des produits chimiques ni des détergents.

<span id="page-21-0"></span>Ne pliez pas des disques et ne pas les faire pas tomber.

## **4. Installation du logiciel**

## **4.1. Avant de débuter**

Veuillez comprendre que l'enregistrement de CD & DVD est un processus non-interruptible. Par conséquent, un environnement stable d'enregistrement est nécessaire. Si vous avez un HDD installé seulement pour le but d'enregistrer le CD ou le DVD, le processus d'enregistrement devrait être sans problème.

Cependant, si un HDD supplémentaire n'est pas disponible, vous pourriez préférer effectuer les étapes suivantes pour optimiser votre gestion d'enregistrement de CD sous Windows2000/XP/ME/98SE/98(ou NT4.0):

- Fermez tous les programmes résidents y compris Anti-Virus, Veille d'écran, Agent de Système, gestion de puissance, etc... Arrêtez la fonction Auto Insert Notification. De plus, des fenêtres de maximum et réduisantes au minimum ne sont pas recommandées non plus. Si non, n'importe quelle opération de ces applications s'imposera le processus d'enregistrement de CD/DVD et endommagera votre disque.
- y Defragmentez votre HDD avant tout enregistrement de CD/DVD. C'est particulièrement important
- y Quand vous gravez des fichiers de HDD au CD/DVD+RW. Defragmentation de HDD localise tout à nouveau
- Les fichiers de sorte que ces fichiers appropriés soient placés dans les groupes voisins. Cela sauve le temps et les risques quand le logiciel d'enregistrment de CD/DVD essaye de rechercher les fichiers que vous voulez enregistrer sur le CD ou le DVD.

## **4.2. Installer un Logiciel**

Pour l'information sur des procédures d' installation et la façon d'employer le logiciel réservé, référez-vous s'il vous plaît le manuel qui est venu avec lui. Si vous voulez employer un autre type de logiciel réservé non empaqueté avec DVD+RW/+R, référez-vous s'il vous plaît chaque manuel sur la façon d'installtion et de fonctionnement. Veuillez noter qu'un certain logiciel réservé ou version de logiciel réservé ne soutient pas DVD+RW/+R.

## <span id="page-22-0"></span>**5. Support Technique**

Pour l'information ou l'aide additionnelle pendant l'installation ou l'opération normale de ce lecteur non fournie dans ce manuel ou par notre site web, contactez s'il vous plaît notre revendeur où vous avez acheté ce produit pour le support, ou vous pouvez nous contacter directement:

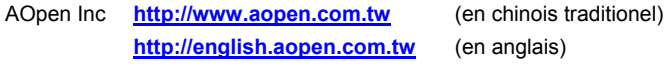

AOpen America Inc. **http://www.aopen.com**

AOpen Computer B.V. **http://www.aopen.nl**

Veuillez fournir l'information de produit, y compris le nom de modèle et le numéro de série, l'information de système informatique, et/ou une description détaillée de votre problème ou question par E-Mail. Notre équipe de Support Technique AOpen répondra aussi rapidement que possible.

## **5.1. Mettre à jour le micrologiciel**

Le DVD+RW/+R utilise un micrologiciel du type Flash, un mini logiciel qui peut être recouvert et mis à jour. Pour s'assurer des opérations plus fiables et l'exécution augmentée du lecteur, la mise à jour du micrologiciel sera rendue disponible. Vous pouvez télécharger et mettre à jour la dernière version par notre site web régulièrement à **http://www.aopen.com**

## **Confirmez la version du micrologiciel**

Les utilisateurs de Windows 9x peuvent vérifier la version du micrologiciel en sélectionnant Propriété DVD+RW/+R sur Device Manager.

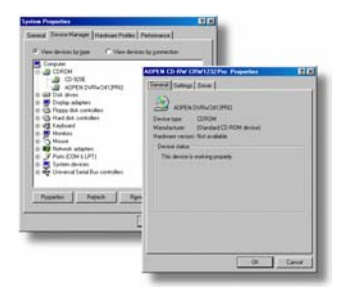

Pour des utilisateurs Windows NT, vous pouvez vérifier la version en ouvrant le "Control Panel", en cliquant deux fois sur "SCSI Adapter" et en cliquant sur l'onglet "Device". Cliquez ensuite avec le bouton droit de la souris sur "DVD+RW/+R" et sélectionnez "Properties".

Pour des utilisateurs Windows 2000, la version du micrologiciel ne sera pas affichée. Utilisez votre logiciel d'enregistrement pour la vérifier.

## <span id="page-23-0"></span>**5.2. Localisation des Pannes**

## **Problèmes de gravure**

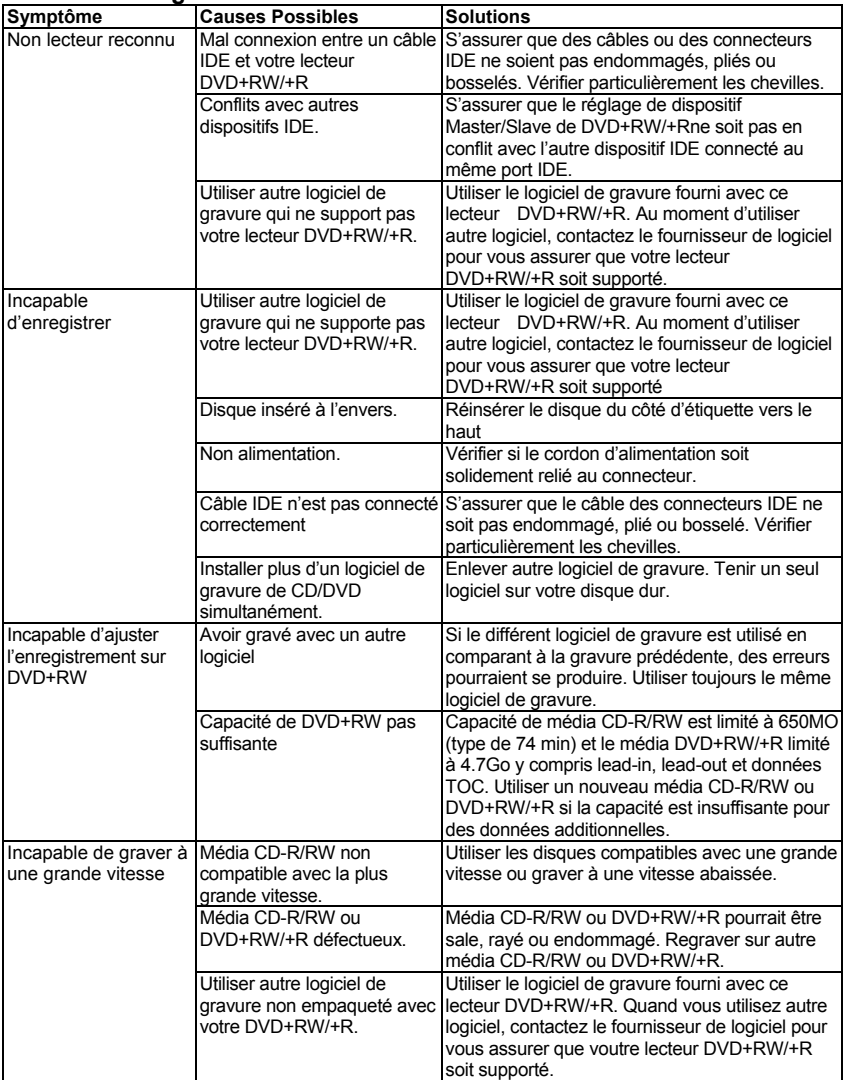

## **Spécification Français**

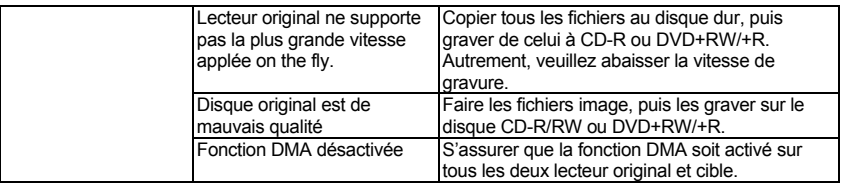

## **Problèmes de lecture**

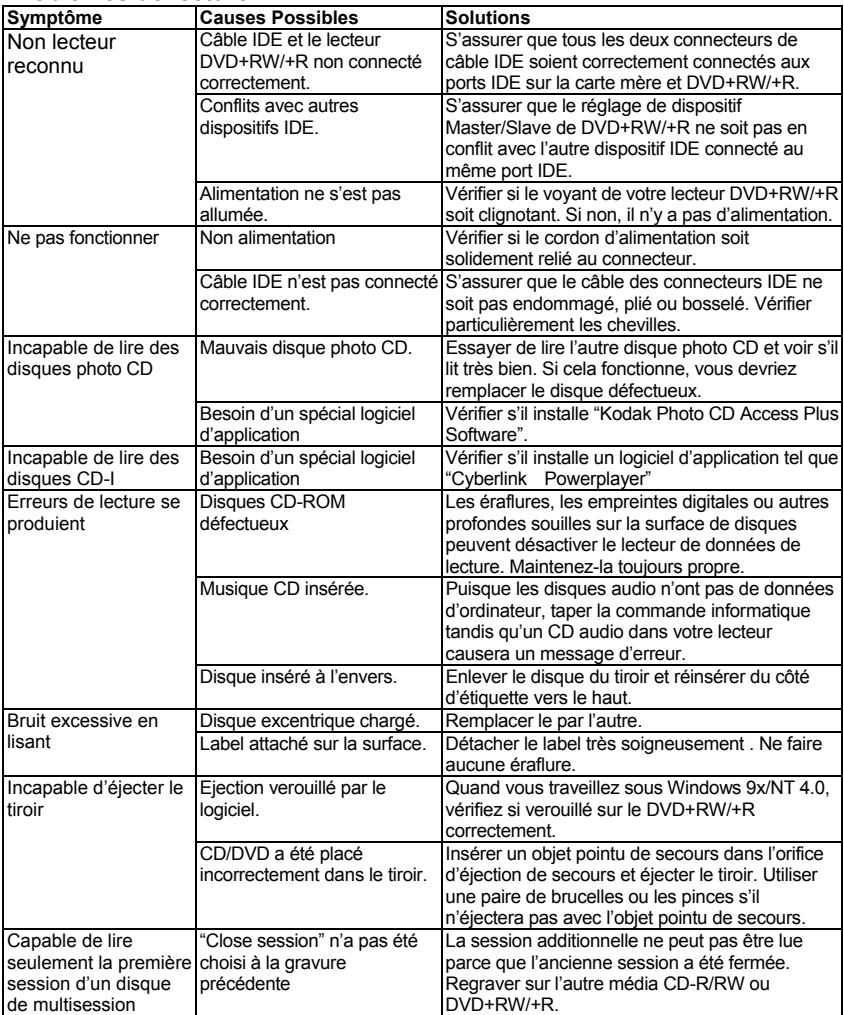

## **Spécification Français**

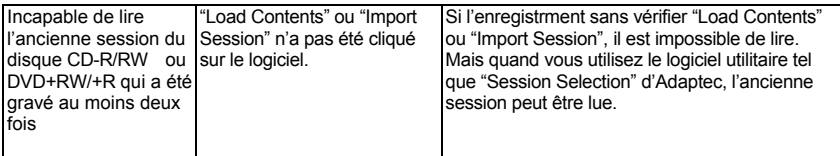

## <span id="page-27-0"></span>**5.3. Contactez-nous**

Cher Client,

Nous vous remercions d'avoir choisi les produits AOpen. Fournir le service le meilleur et le plus rapide à notre clientèle est notre première priorité. Cependant nous recevons quotidiennement de nombreux emails et coups de téléphone du monde entier et il nous est très difficle de servir chacun à temps. Nous vous recommandons de suivre les procédures ci-dessous et de chercher à vous faire aider avant de nous contacter. Avec votre aide, nous pourrons alors continuer à fournir le meilleur service de qualité à plus de clients.

Merci beaucoup pour votre compréhension!

## **L'équipe de Support Technique AOpen**

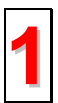

**Online Manuel:** Vérifiez le manuel attentivement et assurez-vous que le réglage des cavaliers et la procédure d'installation soient corrects. **1 http://www.aopen.com/tech/download/manual/default.htm**

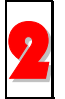

**Rapport du test:** Avant d'assembler votre ordinateur, nous vous recommendons de choisir votre carte mère/ carte/ dispositif en faisant référence des rapports du test compatible PC **http://www.aopen.com/tech/report/default.htm**

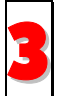

**FAQ:** les dernière questions souvent demandées peuvent contenir une solution pour votre problème.

**http://www.aopen.com/tech/faq/default.htm**

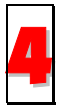

**Téléchargement:** vérifiez ce tableau pour obtenir la dernière mise à jour de BIOS/utilitaires et des pilotes. **http://www.aopen.com/tech/download/default.htm**

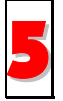

**NewsGroup:** Dans lequel notre ingénieur technique ou des utilisateurs professionels peuvent répondre à votre problème. **http://www.aopen.com/tech/newsgrp/default.htm**

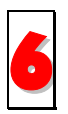

**Contactez le Distributeurs/Revendeurs:** Nos produits sont vendus par les revendeurs et les intégrateurs. Ils doivent connaître bien la configuration de votre système et vous aider à résoudre votre problème la plus efficacement que nous. Enfin, si vous voulez acheter l'autre produit dans leur boutique la prochaine fois, leur attitude de service est une référence très importante pour vous.

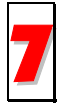

**Contactez nous**: Préparez la configuration détaillée du système et le symptôme d'erreur avant de nous contacter. Le **numéro de partie**, **le numéro de série** et la **version BIOS** sont également utiles.

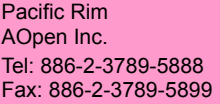

Europe AOpen Computer b.v. Tel: 31-73-645-9516 Fax: 31-73-645-9604

États-Unis AOpen America Inc. Tel: 1-510-498-8928 Fax: 1-408-922-2935 Chine

艾尔鹏国际上海(股)有限公司 Tel: 86-21-64952080 Fax: 86-21-64952152

Allemagne AOpen Computer GmbH. Tel: +49 (0) 2102 157 777 Fax: +49 (0) 2102 157 799

**Japon** AOpen Japan Inc. Tel: +048-290-1800 Fax: +048-290-1820

### **Site web:** *www.aopen.com*

**E-mail:** Envoyez-nous un email en remplissant le formulaire de contact ci-dessous.

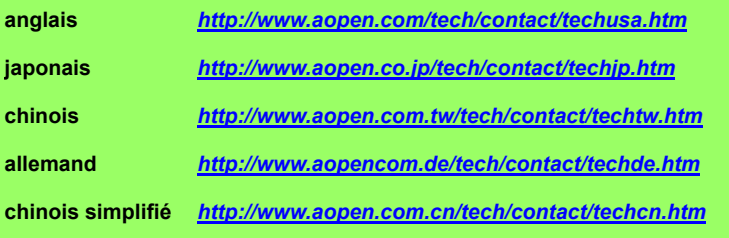

## <span id="page-29-0"></span>**Appendix A. Glossaire**

## **CD-DA**

Compact Disc - Digital Audio. La musique CD typique est gravée avec ce format de CD. Pour ce moment, la musique jusqu'à 74 minutes peut être gravée sur le CD. La norme correspondante est Red Book

## **CD-I**

Compact Disc - Interactive. Ce format permet le stockage de différents types de données telles que des images, la musique ou la vidéo sur un CD. Le processus est défini dans Green Book.

### **CD-R**

Compact Disc - Recordable. Une technologie pour le média (enregistrable) de CD-R. Référez-vous aussi à CD-WO, Compact Disc - Write Once, limité à une seule gravure.

### **CD-ROM**

Compact Disc - Read Only Memory. Il est décrit dans Yellow Book. Des différents types de données qui peuvent être lus par un ordinateur tel que des programmes, un texte, ses données image ou un son pourraient être sauvegardés avec ce CD format.

#### **CD-ROM - Mode 1 et Mode 2**

Un supplément au format de CD-ROM qui fournit une fonction additionnelle d'identification et de correction d'erreur. Mode 1 est particulièrement employé pour des données d'ordinateur et utilise un code pour la correction d'erreurs. Mode 2 est employé avec CD-ROM/ XA et CD-I avec des données audio et contient un code d'identification d'erreur seulement.

### **CD-ROM/ XA**

CD-ROM/ Extended Architecture. Ce format de CD permet de stocker des données d'ordinateur et des signaux audio ou vidéo sur une piste. Les différents types de données sont liés entre eux (intercalant) de sorte que des problèmes de synchronisation puissent être réduits.

### **CD-RW**

Compact Disc - ReWritable. Une technologie pour un média (récritable) de CD-RW. Cela n'est pas limité à une seule gravure, mais peut être effacé et regravé aussi souvent comme désiré.

### **CD-WO**

CD - Write Once. Comme le nom implique, c'est un CD qui peut seulement être gravé en une fois. Référez-vous aussi aux CD-R.

### **DVD+RW**

Compact Disc – ReWritable. Une technologie pour le média DVD+RW (récritable). Il n'est pas limité à une seule gravure, mais peut être effacé et regravé aussi souvent comme désiré.

#### **DVD+R**

C'est un DVD qui peut seulement être gravé en une fois.

#### **Disc At Once**

Disc At Once est une méthode pour enregistrer des données sur un CD. Avec cette méthode, le CD entier est gravé dans un processus simple. Le CD-recorder grave d'abord Lead-In, puis le secteur de données, et finalement un Lead-Out. Contrairement à Track At Once, des secteur liant ne sont pas employés entre les différentes pistes avec Disc At Once.

## **Enhanced Music CD, CD + et CD Extra**

Une expansion d'Audio ou Mixed-Mode CD se compose de deux sessions. La première session correspond à CD-DA, alors que la deuxième session se compose des données d'ordinateur. Le processus est indiqué dans Blue Book.

#### **Finalization**

Finalization est la fermeture permanent de la procédure de gravure sur un CD. Après cela, il ne peut pas être regravé, indépendamment de ce que il a été produit comme simple-session ou CD de multi-session.

#### **Green Book**

Un libvre des normes CD Interactive (CD-I) édité par Philips et Sony en 1986

#### **High Sierra**

Le précurseur d'ISO Standard 9660 d'aujourd'hui. Il a été éditée en 1986. Au fil du temps il a perdu sa signification.

#### **Hybrid Type CD**

Un disque de CD-ROM stockant "deux plateformes différentes de logiciels" pour Windows et Macintosh etc.

#### **Image**

Le terme " image " décrit toutes les données révisées qui seront situées sur un CD plus tard. La création d'un ficher image est connue comme premastering.

#### **ISO 9660**

ISO Standard 9660 décrit la construction d'un CD-ROM, de sorte qu'il puisse être lu et traité par les differents types de systèmes d'exploitation.

#### **Joliet**

Ce supplément aux normes vient de Microsoft et est soutenu par Windows 95 et Windows NT. Les CDs qui sont créés sous cette norme sont conformes à ISO 9660 permettant des longs noms de fichiers basés sur Unicode dans les structures d'annuaire additionnel.

#### **Mixed Mode-CD**

La musique et les données d'ordinateur sont stockées sur un CD avec ce type de CD. Les données d'ordinateur sont généralement situées sur la piste 1 et des données audio sont situées dans les pistes suivantes.

#### **Multi-Session-CD**

Un CD qui est gravé en plusieurs sessions séquentielles est connu comme CD de multi-session.

### **On-The-Fly**

Un processus pour enregistrer des données sur un CD-R. Il y a deux méthodes différentes de faire cela. Avec la méthode classique et plus ancienne, toutes les données qui doivent être enregistrées sur le CD sont d'abord stockées dans un tampon dans un grand fichier connu sous le nom de fichier d'image. De là, elles sont copiées ou enregistrées sur les CD-R. Contrairement à cela, la méthode connue sous le nom de On-The-Fly transfère les données directement à partir de leurs endroits de mémoire originaux sur un disque dur sur les CD-R.

### **Orange Book**

Orange Book est un format physique de CD enregistrable annoncé en 1989 par Philips et Sony. Orange Book décrit CD-MO dans part-I et CD-R dans part-II. Plus tard part-II était mis à jour. En 1994, version-II a été annoncé pour le CD-ROM et son double type de vitesse. En 1996, les normes pour la phase changeant du disque optique, le CD réengistrablee (CD-RW) a été ajouté comme part-III.

### **Photo-CD**

Un format et un système de CD conçus par Eastman Kodak pour enregistrer des données photographie numérisées.

#### **Rainbow Books**

La collection de normes qui définissent les différents types de CDs. A travers ces normes, on l'a réalisé que CDs peuvent être lus et traités par autant de dispositifs et systèmes d'exploitation des différents fabricants comme possible.

#### **Red Book**

Un livre fixant les normes pour le format physique de Compact Disc et les méthodes audio d'enregistrement, éditées par Philips et Sony en 1981.

#### **Session**

Une procédure de gravure interlié est définie comme une session. Une session comprend le secteur Lead In, le secteur de données, et le secteur Lead Out. Un CD peut être gravé avec plusieurs sessions. Cela s'appelle alors un CD de multi-session, contrairement à un CD de simple-session qui contient seulement une session. Un CD argenté se compose généralement d'une session.

### **TOC**

Comprendre Lead-in, cela contient les adresses de toutes les pistes sur le CD.

#### **Track**

Dans un Audio-CD, une piste correspond à une seule pièce de la musique. Avec un CD-ROM, une piste contient des données d'ordinateur et elle peut avoir tout nombre de fichiers et dossiers.

#### **UDF**

UDF est abréviation de Universal Disc Format, une autre norme de disposition de fichier pour CDROM. Le format UDF peut employer dans les CD-R, CD-RW, et DVD par la méthode de gravure de Packet, qui ne causerait pas "Buffer Under-Run" et peut être compatible avec ISO9660. L'avantage d'UDF est fourni une fonction semblable comme le disque dur.

### **Video CD**

Un CD-ROM stocke les images mobiles de MPEG-1-compressed, images immobiles, sons audios etc.

### **Video DVD**

Un DVD-ROM stocke les images mobiles de MPEG-2-compressed, images immobiles, sons audio etc.

#### **Yellow Book**

Un livre de normes de CD-ROM edité par Philips et Sony en 1985.

## <span id="page-32-0"></span>**Appendix B. Questions souvent demandées (FAQ)**

Les FAQs suivants sont les problèmes les plus communs que vous pourriez trouver pendant l'installation ou l'utilisation régulière. Veuillez passer en revue ces FAQs pour faire résoudre votre problème. Au cas où vous ne trouveriez aucun article qui répondent à votre problème, contactez s'il vous plaît avec votre revendeur ou support technique.

### **Q: Ordinateur ne fontionne pas après l'installation.**

Veuillez procéder les procédures suivantes pour faire votre ordinateur fonctionner à nouveau:

- Éteignez et débranchez votre ordinateur d'abord. Vérifiez chaque connecteur avec deux câbles IDE. (chevilles coudés, orientations ou mauvaise connextions.)
- Vérifiez si le câble électrique attaché correctement à chaque lecteur.
- Si un câble IDE est relié à DVD+RW/+R et à autre dispositif, vérifiez les réglages de cavaliers de deux dispositifs et assurez-vous que les réglages "MA" (maître) et "SL" (esclave) soient différents de l'un l'autre.

### **Q: Le DVD+RW/+R n'apparaît pas dans My Computer ou Explorer.**

Les étapes suivantes vous aideront pour faire votre lecteur fonctionner comme DVD-ROM:

- Si vous ne pouvez pas trouver DVD+RW/+R dans Explorer, remettez votre ordinateur sous tension, ou l'éteignez et le mettez sous tension à nouveau.
- Le DVD+RW/+R reçoit-il l'alimentation correctement? Vous pouvez l'examiner par pousser la touche d'éjection pour voir si le tiroir s'ouvre et se ferme.
- Le câble IDE est-il connecté correctement? Faites attention à éteindre et débrancher votre ordinateur avant de vérifier cet élément. Vérifiez la connextion par ouvrir votre ordinateur pour voir si le connecteur IDE bien inséré et le bande en couleur sur le côté des câbles IDE vers le haut avec PIN-1 de chaque connecteur.
- y Choisir "enable both IDE channels" pour activer les canaux d'IDE. Rechargez alors votre PC.

#### **Q: Le DVD+RW/+R a un problème en lisant le disque CD/DVD, ou message d'Erreur quand vous cliquez deux fois sur l'icône DVD+RW/+R.**

Il y a plusieurs manières de résoudre ce problème comme le suivant:

- Le disque CD/DVD dans le tiroir peut être chargé à l'envers ou un peu décentré. Essayez de recharger le disque CD/DVD avec son côté d'étiquette vers le haut.
- Après charger un disque CD/DVD, cela prendra un moment pour permettre le DVD+RW/+R /+R de lire l'information de disque. Quand le voyant sur le panneau avant cesse de clignoter et reste vert, il est prêt à l'accès.
- Si un disque que vous vient de charger est celui blanc, essayez le plus tard après copier une certaine d'information au CD/DVD+RW/+R.

#### **Q: Incapable de voir une lecture de deuxième session d'un lecteur CD-ROM/DVD-ROM .**

- Ejectez le CD/DVD et rechargez-le.
- Rafraîchissez l'écran. Sélectionnez l'icône My Computer sous Windows Explorer et appuyez sur F5.
- y Assurez vous que votre lecteur CD-ROM/DVD-ROM lise des disques CD-RW/DVD+RW/+R. Les disques CD-RW/DVD+RW/+R peuvent seulement être utilisés dans le CD-R/RW, DVD+RW/+R ou MultiRead CD-ROM/DVD-ROM plus avancé.
- Pour utilisateurs de Windows 3.x: Windows 3.x ne peut pas lire un disque CD de multisession qui est crée par le progiciel de gravure. Si quelques autres programmes créent le disque CD, vérifiez que vous soyez en train d'employer la version 2,23 du fichier MSCDEX.EXE. D'abord, mettez votre PC sous tension de nouveeau et quand vous voyez "Starting MS-DOS…" apparaissant sur votre moniteur, appuyez sur F8. Chaque ligne dans vos fichiers de CONFIG.SYS et d'AUTOEXEC.BAT chargera un en une fois. Appuyez sur " Y " jusqu'à ce que vous voyiez une ligne contenant " MSCDEX.EXE", puis appuyez sur " Y " et vous verrez le nombre de version montré sur le moniteur. Le nombre sera 2,23 ou plus grand. Au cas où vous ne pourriez pas trouver ce fichier, vous pouvez le télécharger du FTP SITE de Microsoft: ftp://ftp.microsoft.com/Softlib/MSFILES/MSCD223.EXE. Ce fichier est celui de ZIP extrait automatiquement, éxcutez-le pour extraire un fichier MSCDEX EXE.
- y Voyez si les CD-ROM, CD-R/RW, DVD-ROM ou les autres lecteurs DVD+RW/+R peuvent lire les disques CD/DVD+RW correctement. Si oui, alors le problème est probablement avec le lecteur CD-ROM/DVD-ROM. Contactez le fabricant du lecteur pour mettre à jour des lecteurs ou une correction de programme.

#### **Q: Applications ne peuvent pas localiser le DVD dans le lecteur DVD+RW/+R.**

- Quelques programmes localisent seulement la première lettre du lecteur logique assignée à un DVD-Room ou à un lecteur DVD+RW/+R. Par exemple, si votre lecteur DVD-ROM est assignée lecteur D: et DVD+RW/+R est assigné lecteur E:, le programme ne localise que lecteur D: et ne localisera pas lecteur E:. Ainsi vous devez attribuer à nouveau des lettres de lecteur à vos lecteurs DVD-ROM et DVD+RW au cas où vous auriez besoin d'exécuter le programme dans le DVD+RW/+R.
- y Windows ME/98: Cliquez avec le droit bouton de la souris sur l'icône My Computer. Cliquez sur l'élement Properties, ouvrez Device Manager et cliquez deux fois sur le lecteur CD-ROM, puis cliquez sur l'onglet Setting. Sous des lettres de Reserved drive, sélectionnez la lettre de lecteur après celle existant (pour toutes les deux lettres de lecteur de démarrage et de fin) et cliquez sur OK. Puis cliquez deux fois sur l'icône DVD+RW/+R, cliquez ensuite sur l'onglet Setting. Sous des lettres de Reserved drive, sélectionnez la lettre de lecteur avant l'une actuelle et cliquez sur OK.
- Windows NT: cliquez sur Start | Programs | Administrative Tolls (common). Sélectionnez Disk Administrator. Cliquez avec le droit bouton de la souris sur la lettre de lecteur que vous voulez changer. Sélectionnez Assign Drive Letter et changez la lettre de lecteur en conséquence.

Ce qui précède sont des règles GÉNÉRALES seulement qui ne s'appliquent nécessairement à aucune combinaison des lecteurs DVD+RW/+R, HDD et des cartes mères. Quelques épreuves sur des différentes configurations avant l'enregistrement sont recommandées. En outre, essayez un différent média CD-R/DVD+RW/+R avant que vous procédiez à faire la duplication de volumes comme vous pouvez penser à quelle marque de média CD-R/DVD+RW/+R lance un enregistrement plus doux et un accès plus facile. Aussi longtemps que vous trouvez la meilleure manière d'enregistrement CD/DVD, fixez à lui.

## <span id="page-34-0"></span>**Appendix C. Spécification**

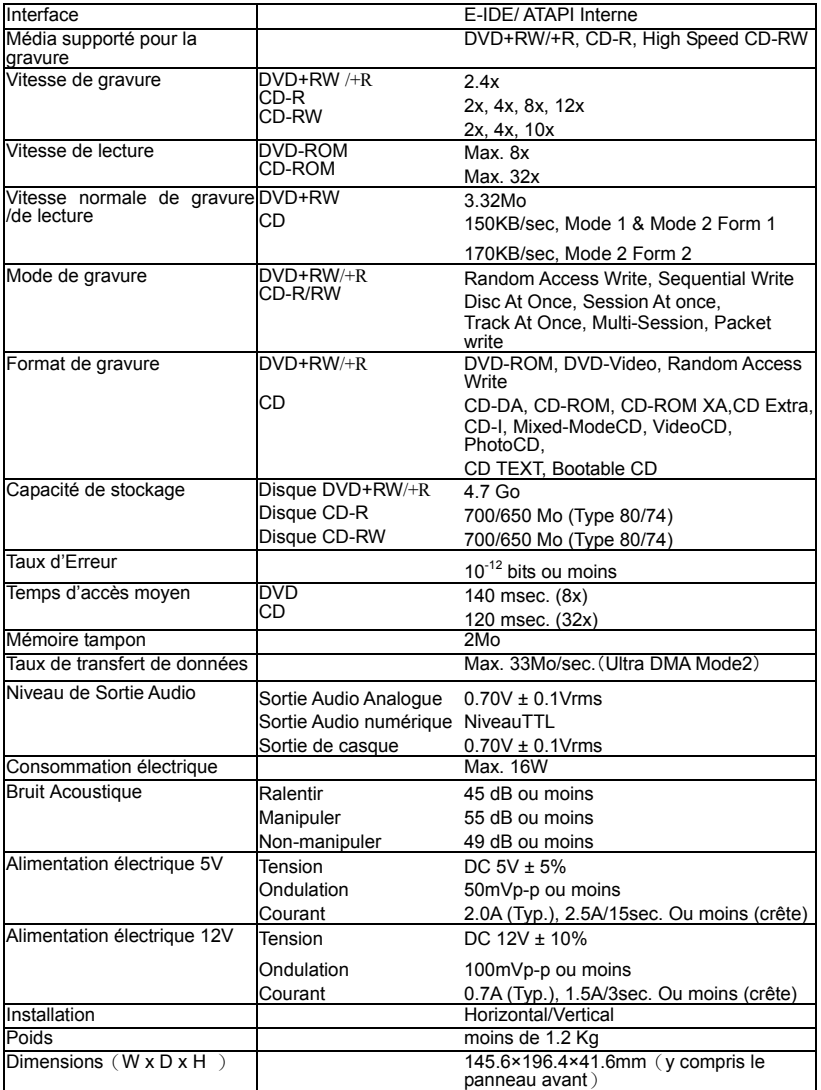